# Introduction to Git

Kate Hedstrom IMS, UAF

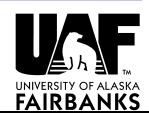

1

### Linus Torvalds

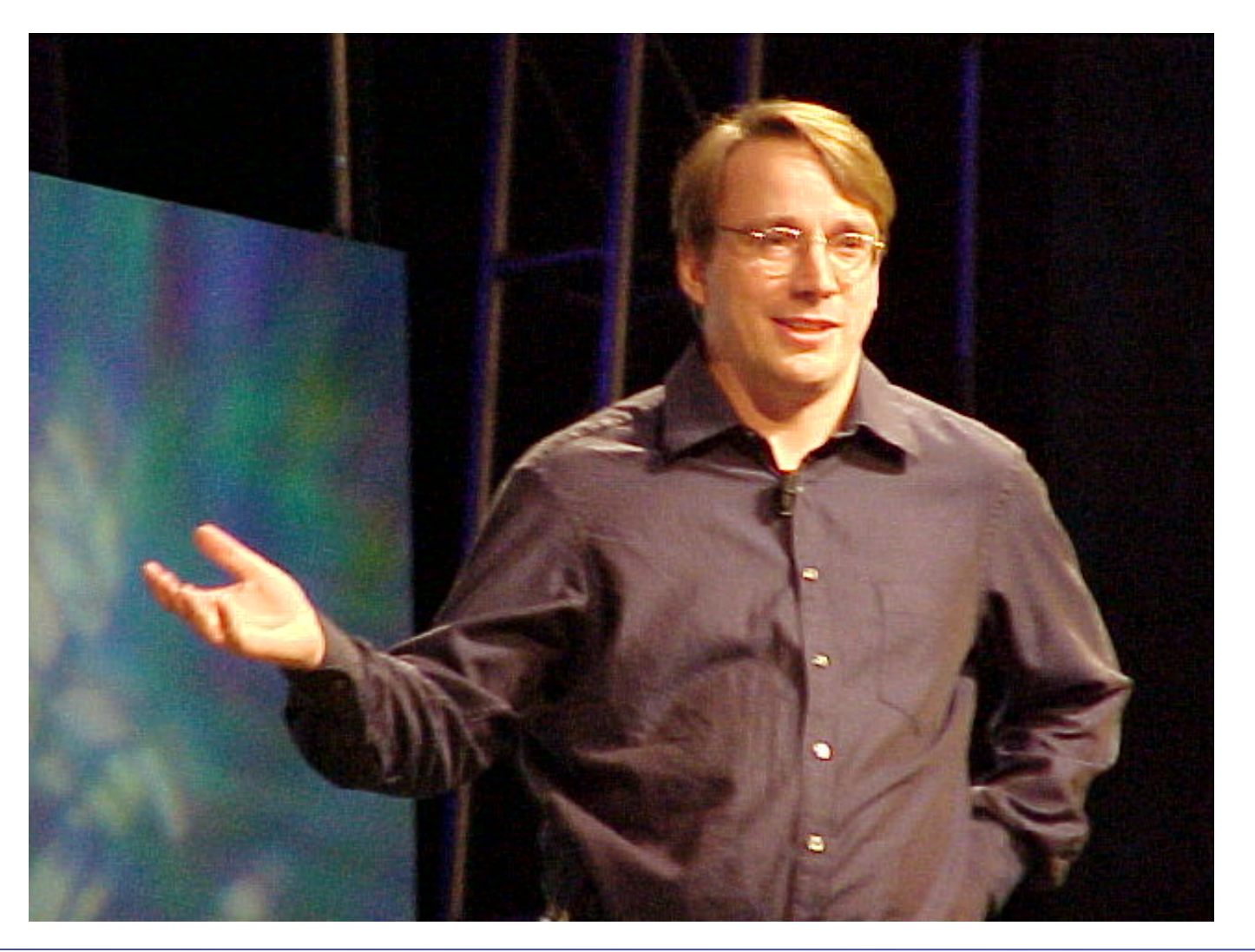

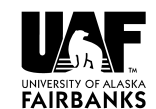

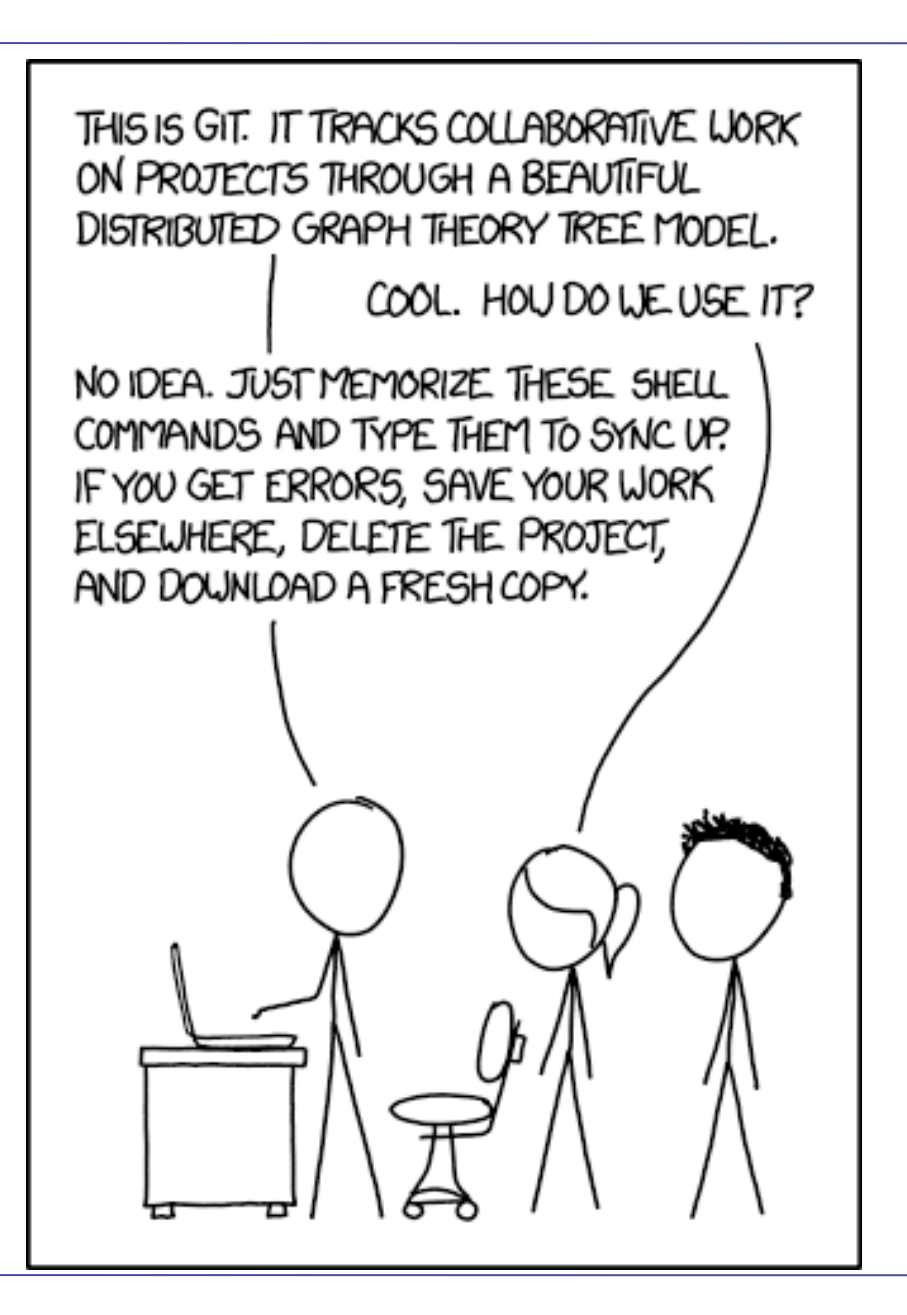

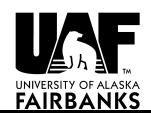

# Version Control Software

- System for managing source files
	- For groups of people working on the same code
	- When you need to get back last week' s version
- In the past, I have used RCS, CVS, and SVN, each better than the last
- Git was designed for managing the Linux kernel and therefore has these goals:
	- Fast
	- Support many, many developers
	- Distributed
	- Open Source

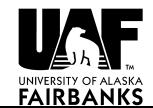

## Distributed?

- Every checkout gives you a copy of the whole repository
- Can compare branches, history while offline
- Can check in your changes to your local repository
- Sharing updates with others is optional

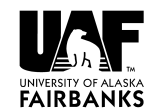

# Getting Started With Git

- Set up who you are:
- % git config –-global user.name " you "
- % git config –-global user.email \ "you@home"
- Get colorful (if you want):
- % git config –-global color.ui "auto"
- Without "--global" applies to current directory only

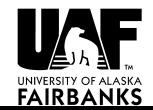

# Start a New Repository

- In the directory with your code:
	- git config --list
	- git init
	- $-$  git add  $\mu$  # all files in current dir
	- git commit -m "initial message"
- You now have a .git directory with a database of your files
- Revision numbers are SHA1 numbers, same for the same content

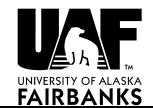

# From a Repository

• From a git url:

– git clone <url>

• Could be another local directory:

– git clone dir1 dir2

• From a svn url:

– git svn clone <url>

• Default is to suck down the entire history into the database

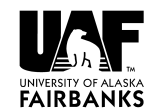

# Main git commands

- add add sources to next commit
- commit check in changes locally
- checkout change branches
- push send your changes to a remote site
- pull/fetch get changes from remote site
- Status find out which files would change on commit
- diff find out what's different between index and current sandbox
- help

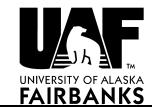

# Example

- Change/add some local files
	- git add newfile
	- git commit
- "git add" adds files to the commit list (index) for the next commit
- Can selectively add only some of your changes to make logical commits, otherwise:
	- git commit -a #commits all changes

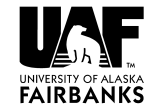

# Git example

% ls /my/src/cpp cpp.h cpp.c Makefile ... % cd /my/src/cpp % git init # Tell git which files to track % git add . % git commit [make some changes]

```
% git commit -a
```
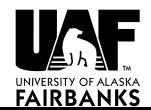

### Comments on Previous

- Svn takes more fuss to get going (not shown)
- New files have to be explicitly added
- Any directory can become a git repository
- Better for text files than for binary

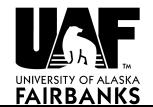

#### xkcd Cartoon

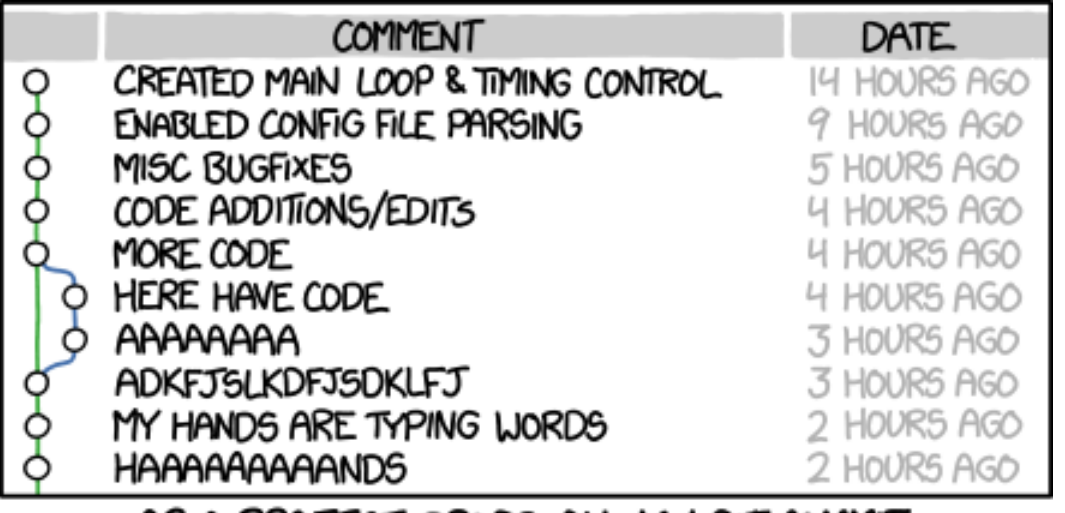

AS A PROJECT DRAGS ON, MY GIT COMMIT<br>MESSAGES GET LESS AND LESS INFORMATIVE.

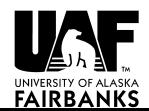

### Message advice

**Short (50 chars or less) summary of changes** 

**More detailed explanatory text, if necessary. Wrap it to about 72 characters or so. The blank line separating the summary from the body is needed; tools like rebase can get Confused if you run the two together.** 

**Further paragraphs come after blank lines.** 

 **- Bullet points are okay, too** 

 **- Typically a hyphen or asterisk is used for the bullet, preceded by a single space, with blank lines in between, but conventions vary.** 

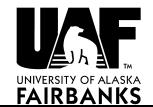

# Seeing History

- git log
- gitk (gui)
- git diff HEAD^
- git log HEAD^^^ or HEAD~3
- git diff b324a87 (SHA1)
- git diff --cached (between index and HEAD)

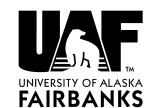

# Index?

- The index is a store of what would be checked in on "commit"
- Contains files that merged cleanly and those put in with "git add"
- "git diff" shows difference between index and current sandbox
- "git diff HEAD" shows difference between last checked in and sandbox

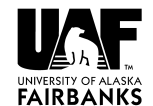

## Index as Staging Area

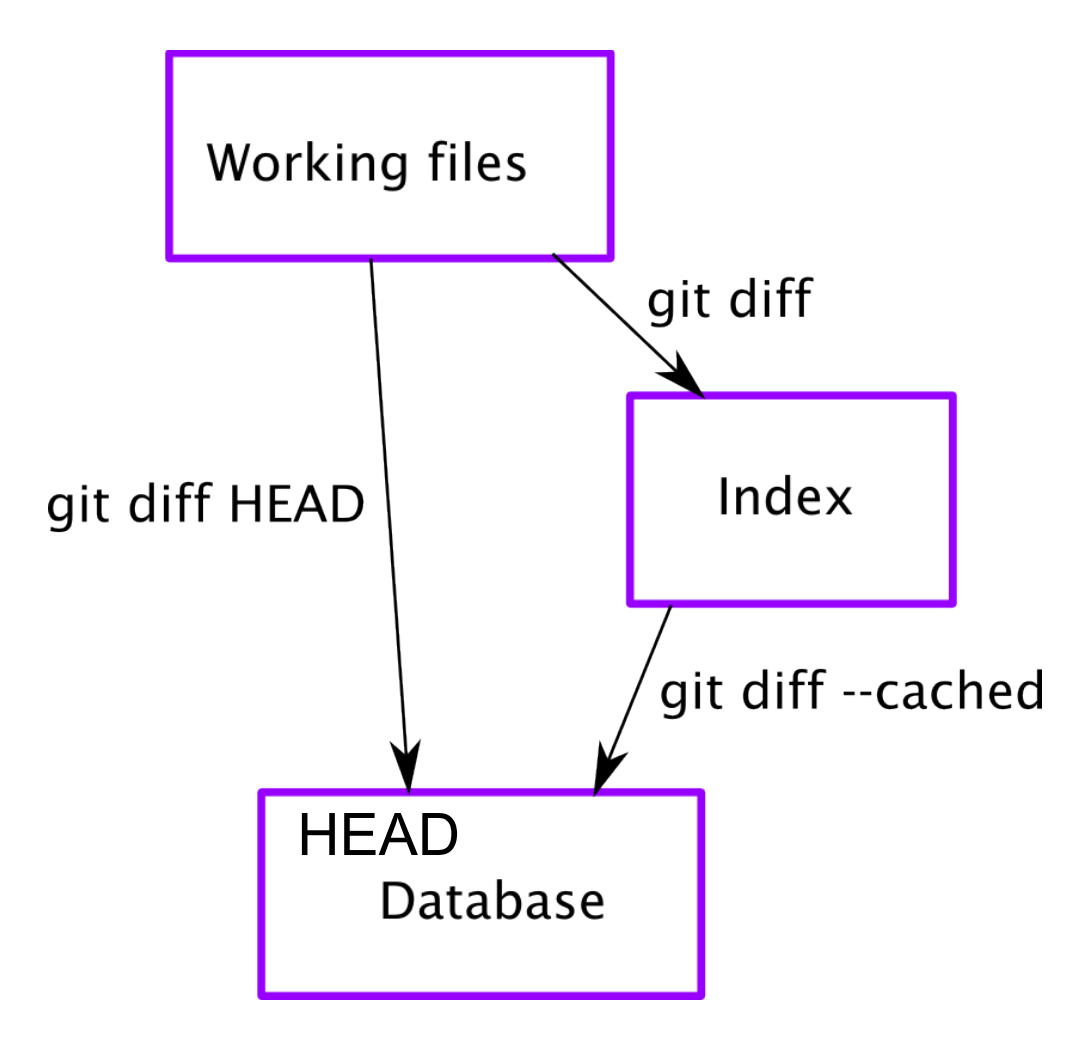

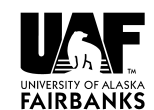

## Coordination

- # on pacman
- % git clone <URL> roms
- % cd roms

[make some changes]

- % git commit -a
- % git push origin master
- # on this Mac
- % git clone …
- % cd roms
- % git pull …
- % make
- Coordinate code on multiple systems
- Coordinate between multiple programmers
- Can be single version or multiple branches

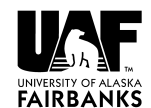

# Fetch

- Pull is a fetch and a merge
- I use push/pull between my own repositories
- Fetch then merge is better when working with others.

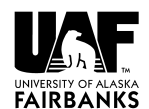

# Updates

- An update when two people have changed things can involve:
	- No conflict because changes are in different places
	- Conflict because two different changes to the same region in the code
- If there is a conflict this must be resolved by human intervention
- One option is to reset (undo the merge)

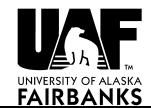

# Other git commands

- delete no longer need a file
- move rename a file or move to new location
- merge merge changes from another branch
- cherry-pick pick one update from some other branch
- remote register a remote repo
- rebase reorder the history in your local repo
- stash add to a stack of rough drafts

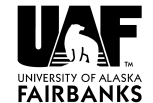

### Revision Numbers

- git uses a database to store the files
- Each revision has a unique number to describe that snapshot – it's a SHA1 with 40 characters
	- SHA1 for each file
	- SHA1 for a tree of files
- Can see the numbers with "git log"
- Every commit creates a new revision number

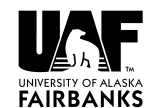

# What about Branches?

#### • See the branches:

– git branch

# • See all the branches:

– git branch -a

#### • Make a new branch:

 $-$  git branch  $\leq$ new $>$  # copy of current

#### • Switch to that new branch:

– git checkout <new>

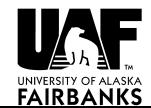

## Branches

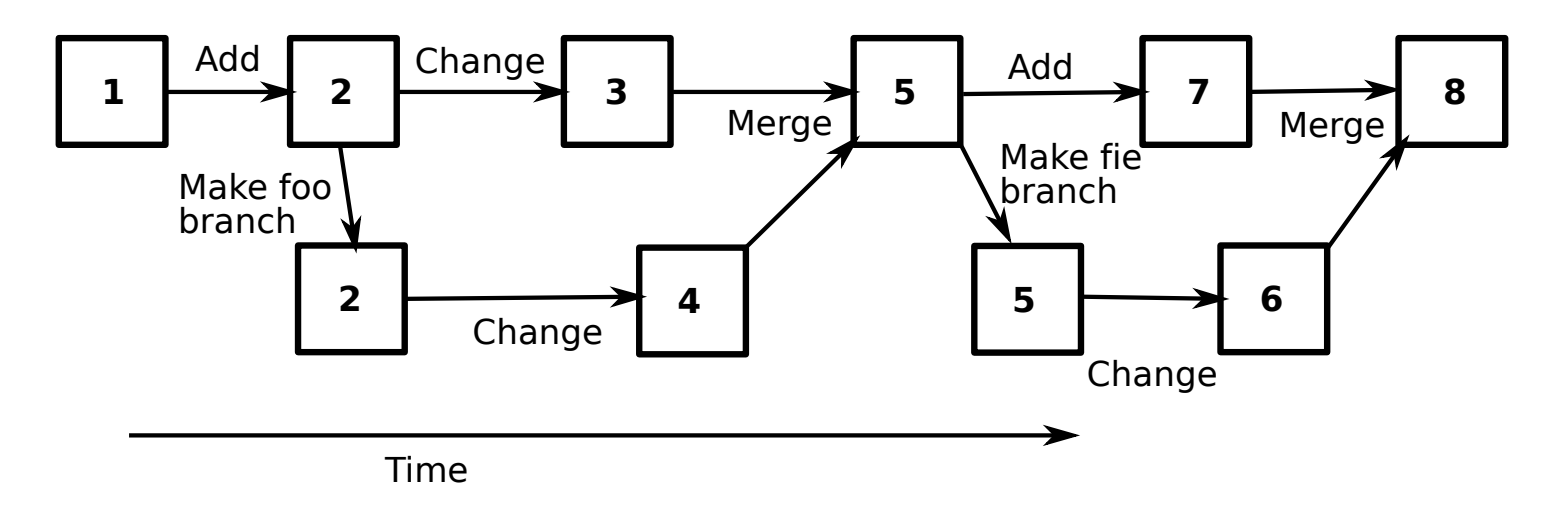

- A branch starts as a duplicate
- Delete branches after merge and testing
- Rebase can be used to put change 7 after 6

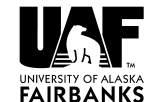

# Conflicts

- If there is a conflict, git will let you know (check git status)
- The merge failures will look something like:

Clean code before

<<<<<<< HEAD:<file>

My code

=======

New code

>>>>>>> branch:<file>

Clean code after

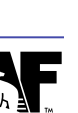

#### More Conflicts

• Once you' ve cleaned up the mess, tell git you 're ready:

git add filename

- Git puts file into the index
- You can instead toss the changes with:

git checkout HEAD filename

• Once all the files are clear (check with "git status") commit the index to the repo: git commit

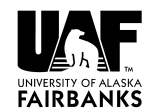

# **Other**

• Remote repos are seen as a kind of branch (tracking branch)

git fetch pete  $#$  get pete only

- git remote update # update all
- Always, always check in changes before a pull/fetch/merge – different from svn.
- Check in changes before changing branches – unless you want the change to be on the new branch

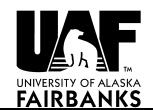

## Git Svn Handshaking

- Not quite as robust as git alone
- Based on Perl scripts in svn distribution (not always installed)
	- git svn clone <url>
	- git svn clone -r 1043 <url>
	- $-$  git svn rebase  $+$  # fetch from upstream
	- $-$  git svn dcommit  $#$  commit to upstream
- 

– git svn log

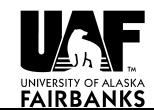

### Bare Repositories

- Full database, but no working files
- Create with "git clone -- bare url"
- For repositories that get pushed to (web servers, for example)

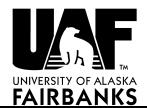

# My Branches

- Copy of the svn code (public)
- Fish model branch
- Global model branch (with tripole grid)
- Any other thing I'm working on temporarily

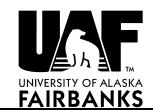

# My Insane Repo Collection

- Bare repository on Linux workstation
- Public branch on github
- Cloned to each supercomputer via ssh
- Cloned to colleague's computer via ssh
- git-svn working best on Mac
- Mac has my git-svn repo, plus clone of "origin" repo, also NCAR CESM-ROMS and Hernan's trunk via git-svn

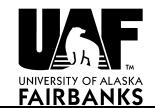

## My Insane Repo Collection

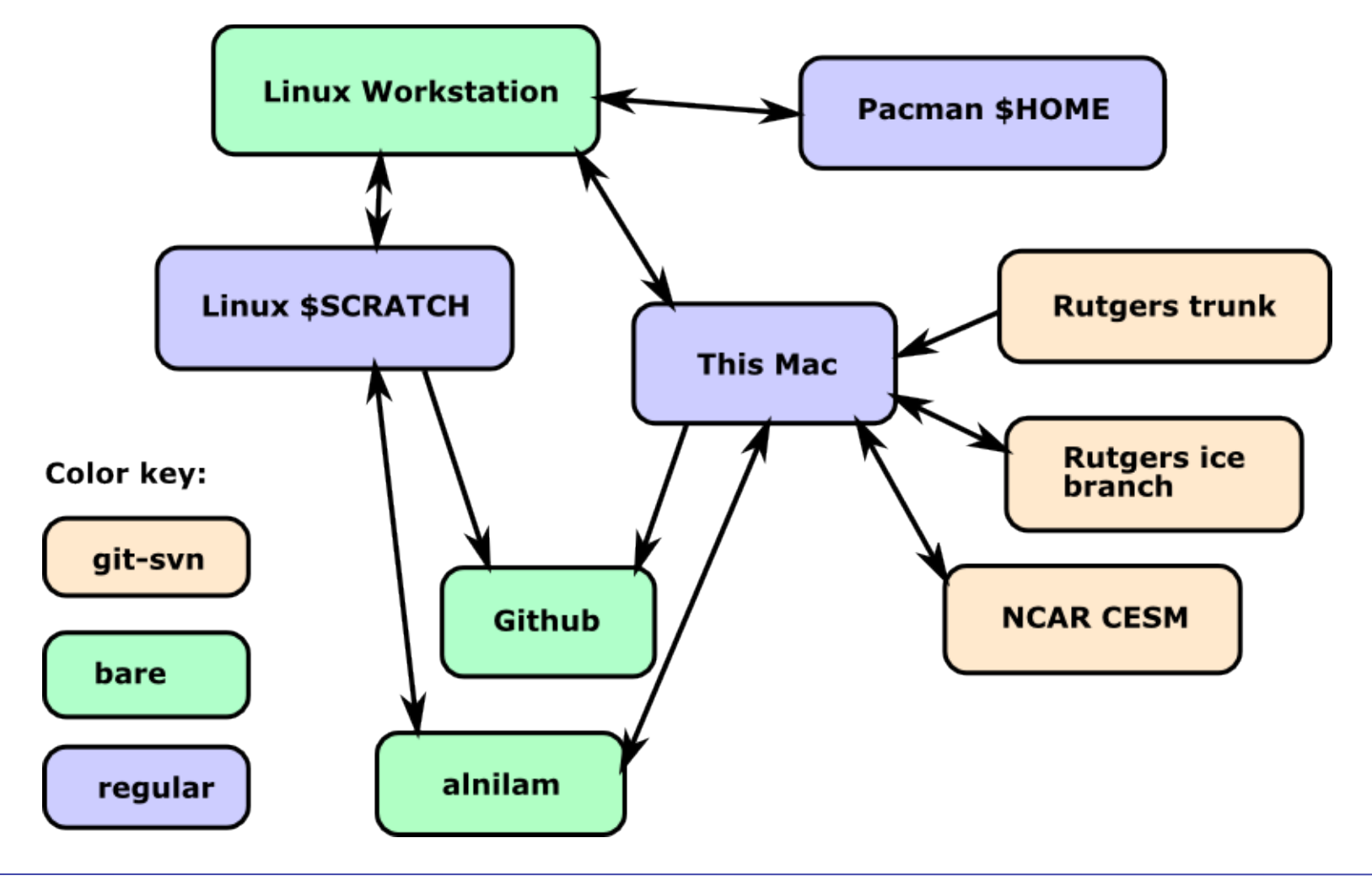

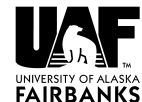

# Workflows

• Just a few people with private (bare) repo

– Push/fetch at will, communicate however

- Huge groups (like Linux)
	- Can have dictator in charge of master branch
	- Tree structure with lieutenants overseeing components
- Keep main branch clean and test on temporary topic branches

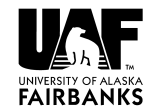

# Random other things

#### • Tell git to stop tracking file

– git rm --cached <file>

#### • Launch gui editor

- git difftool
- git mergetool

#### • Set some aliases

- git config --global alias.co checkout
- git config --global alias.br branch

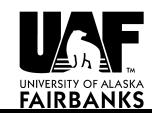

### Git Drawbacks?

- Best with one project per repository (roms, plotting, matlab tools all separate entities)
- Yet another tool to learn
- Git-svn doesn't handle svn Externals
- More rope to hang yourself…

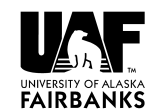

#### Learn more

• Online at

http://git-scm.com/documentation –

man pages, a cheat sheet, even a free book

- git help
- If you like these ideas, but prefer a Python tool, check out Mercurial at: http://mercurial.selenic.com/

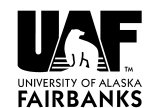

# Work Along?

- git config --global user.name " me "
- git config --global user.email "me@work"
- git config --global color.ui "auto"
- git config --list
- Find some code to track... If desperate:

– http://www.people.arsc.edu/~kate/simple\_codes/

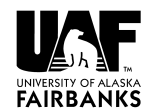

### In Code Directory

- git init
- git add.  $\qquad$  # or git add  $*$ . f
- git commit # -m "message"
- make a change....
- git status
- git commit -a

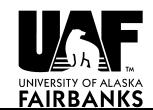

## Ignoring Files

- Edit .gitignore
- git add .gitignore
- git diff HEAD
- git commit
- gitk
- Can look at .git/config

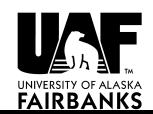

### Branches

- git branch hotter
- git checkout hotter
- Edit some file
- git commit -a
- git checkout master
- Edit same file
- git commit -a
- git merge hotter

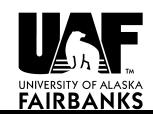

## Conflict? then Clone

- Fix conflict
- git add file
- git commit
- git branch -d hotter # delete branch

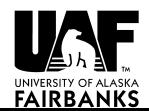

### Remotes

- cd ..
- git clone dir1 dir2
- In dir2:
	- Look at .git/config
	- git branch –a
- Make some changes to dir1 and check them in
- Go to dir2:
	- git fetch
	- git merge origin/master

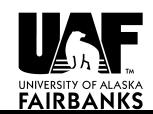

### Remotes

- Changing in dir2 and doing 'git push' gives error because dir1 is not a bare repo
- Need to go to dir1 and make dir2 a remote:
	- git remote add dir2 ../dir2
	- git remote update (or git fetch)
	- git diff dir2/master
	- git merge dir2/master

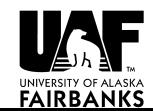